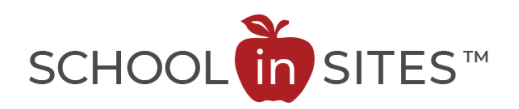

## **Connect Suite: Notify Me (current subscribers)**

NotifyMe is a self-subscribing alert system allowing you to receive messages via email and SMS (text messaging) notification. Anyone may sign up for these notifications and may subscribe to the specific group(s) of interest.

The data and subscriptions from the previous website were imported; therefore, you are subscribed to the categories as previously intended. However, you may want to change your notification categories or update your information within the program, particularly if you wish to receive text message notifications in the future.

**New Feature:** In addition to Notify Me messages (normally sent out with important information during the week or your weekend reminders), you may also receive news or announcements that have been posted on the website as soon as they are published. This feature is called COPE (Create Once Publish Everywhere) and will be a wonderful way to stay connected to news and announcements as they happen.

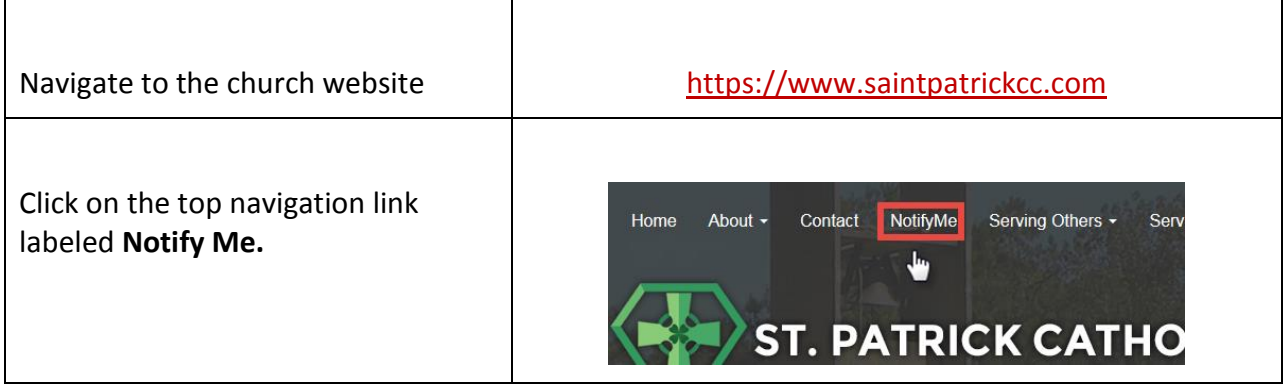

## **Notify Me – Logging in to the Website Program**

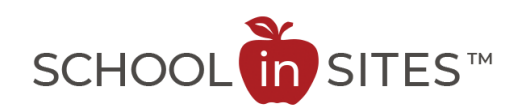

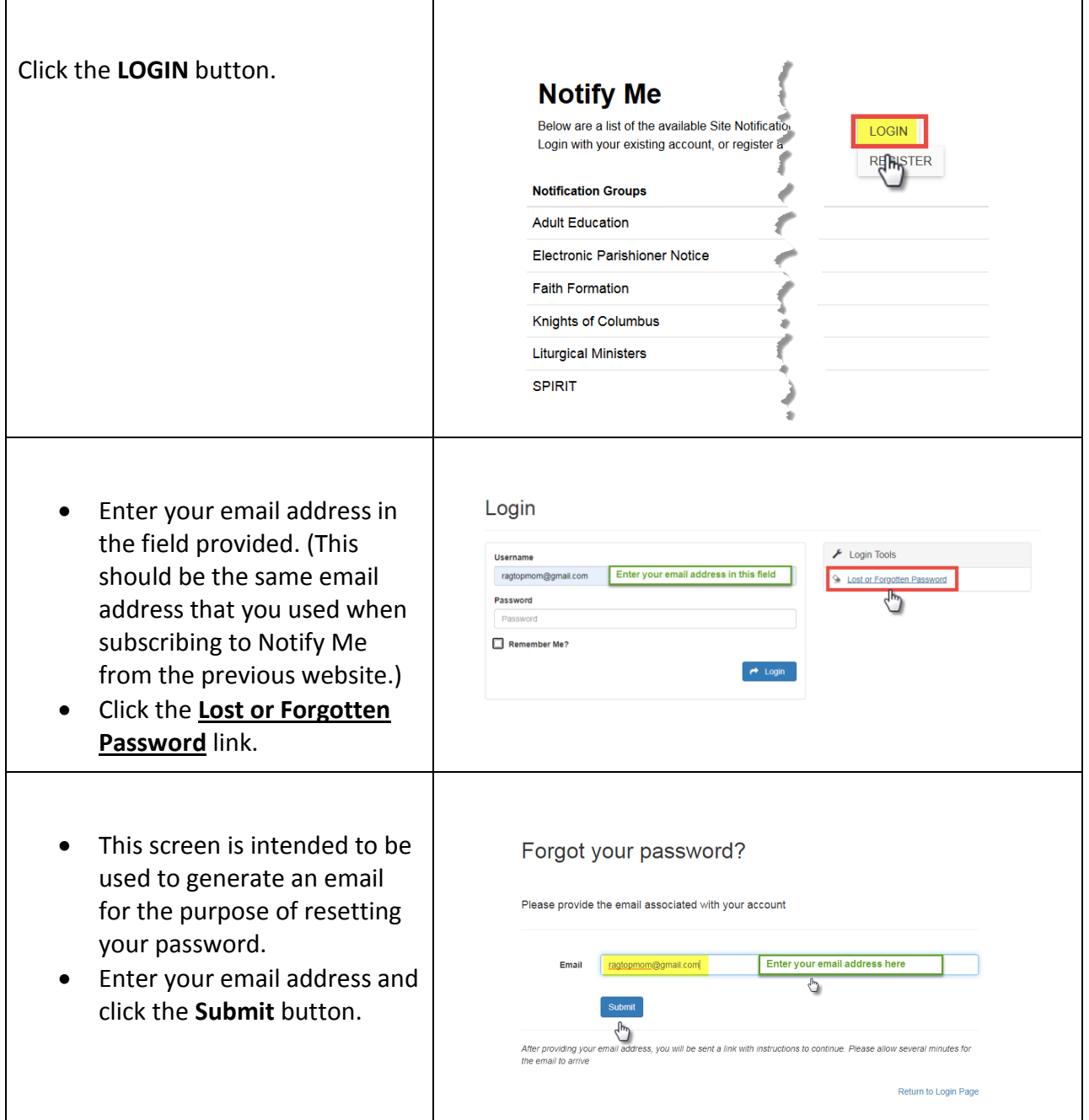

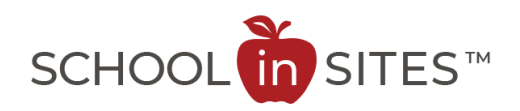

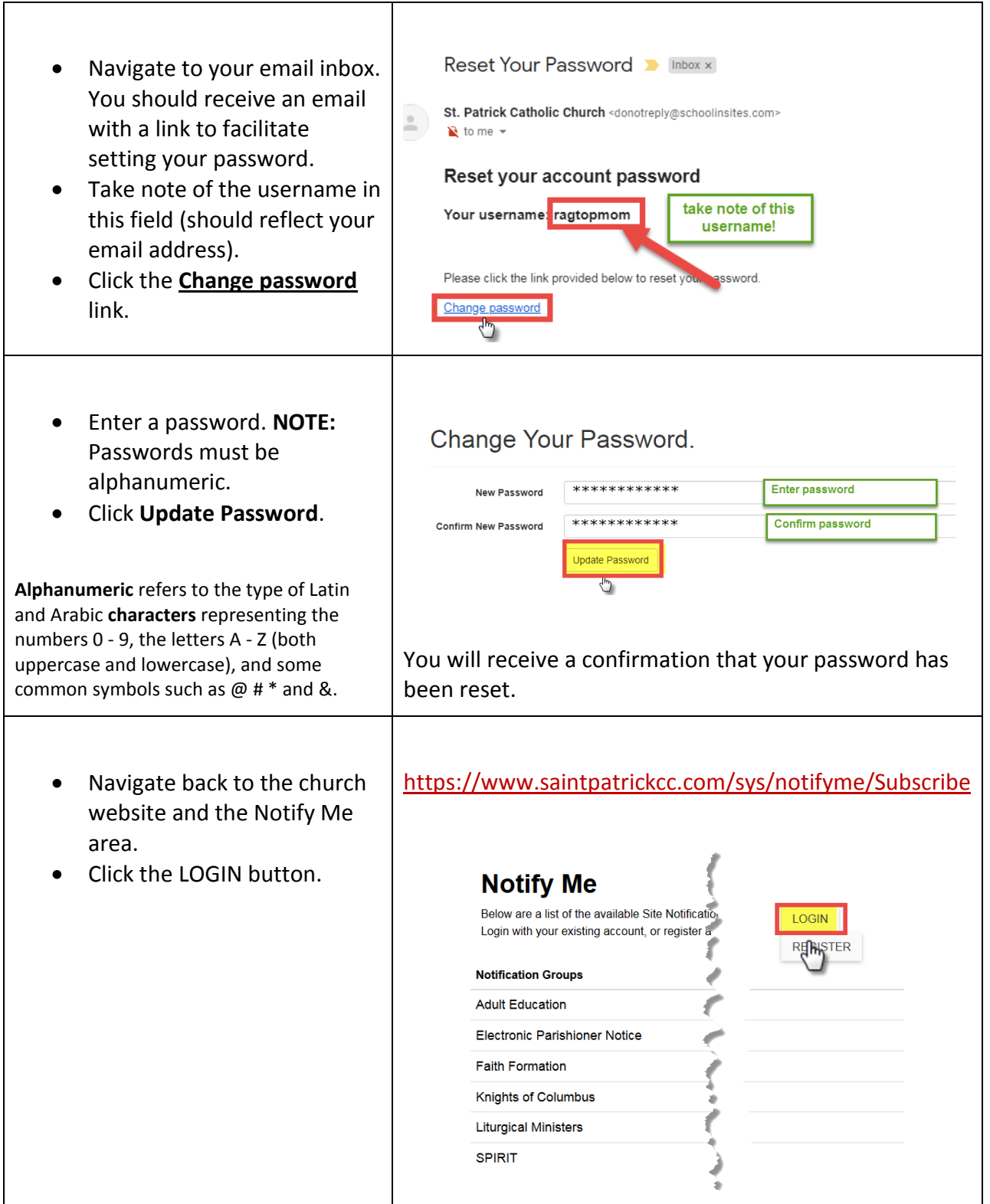

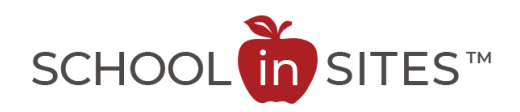

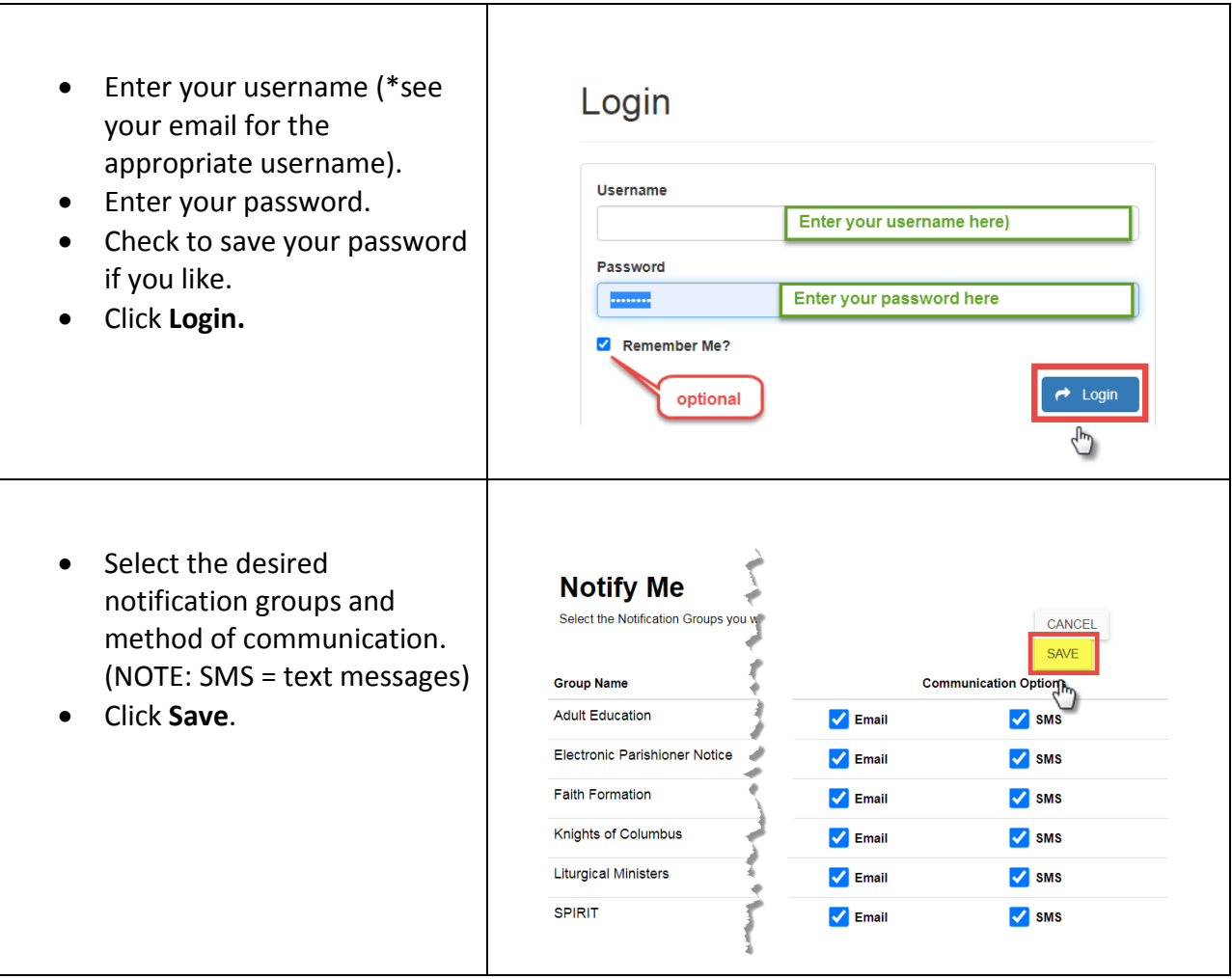

You have now confirmed your desired Notify Me subscription categories.

In order to receive SMS (text message) notifications, you must ensure that your cellphone number is accurate in your record. This information is contained in your "**Profile**". Continue to the next page to update your profile appropriately.

You do NOT have to enter all information but here you can control your Username and complete your record as desired.

Your cell number and provider MUST be provided in your Profile for successful text messaging.

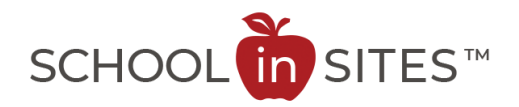

## **Notify Me – Updating your Profile in the Website Program**

The following instructions will walk you through updating your Notify Me profile within the website program. The information you provide is seen only by the appropriate administrators for the website and will never be shared.

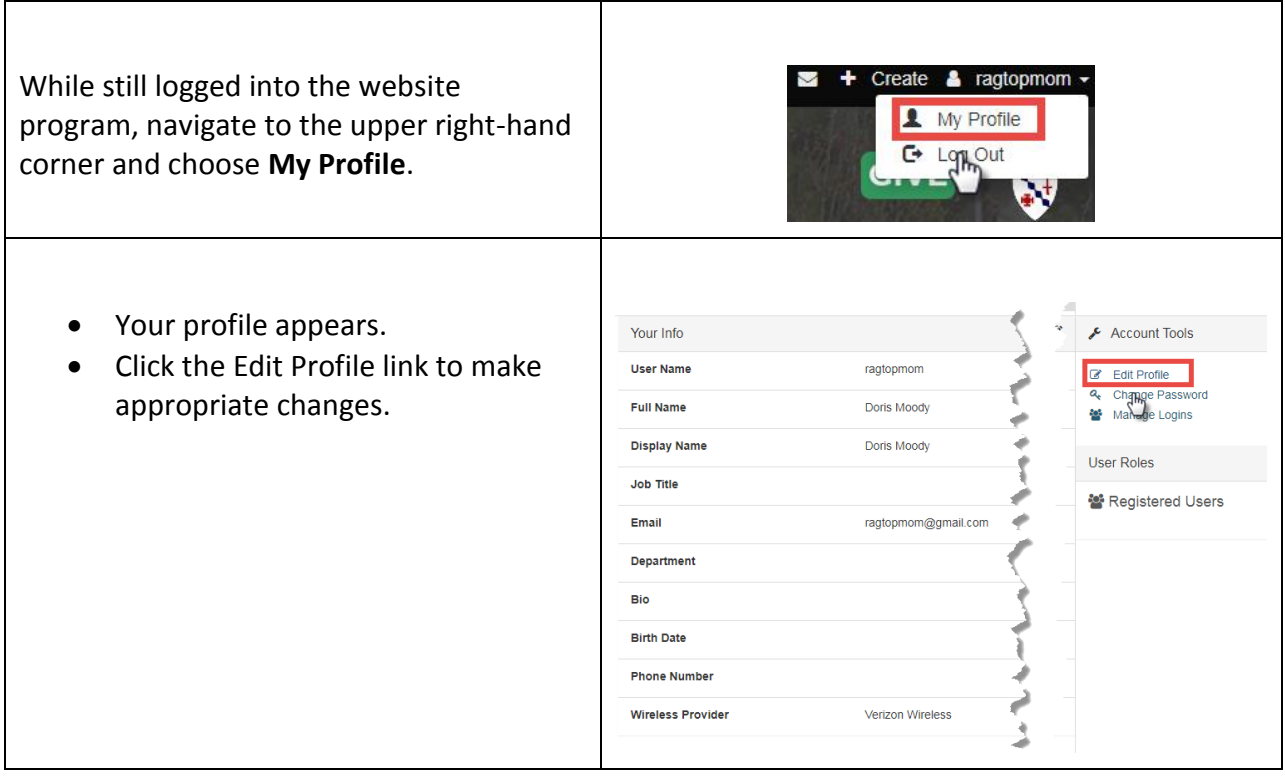

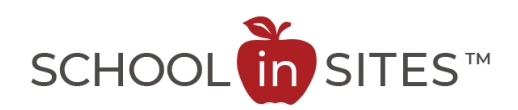

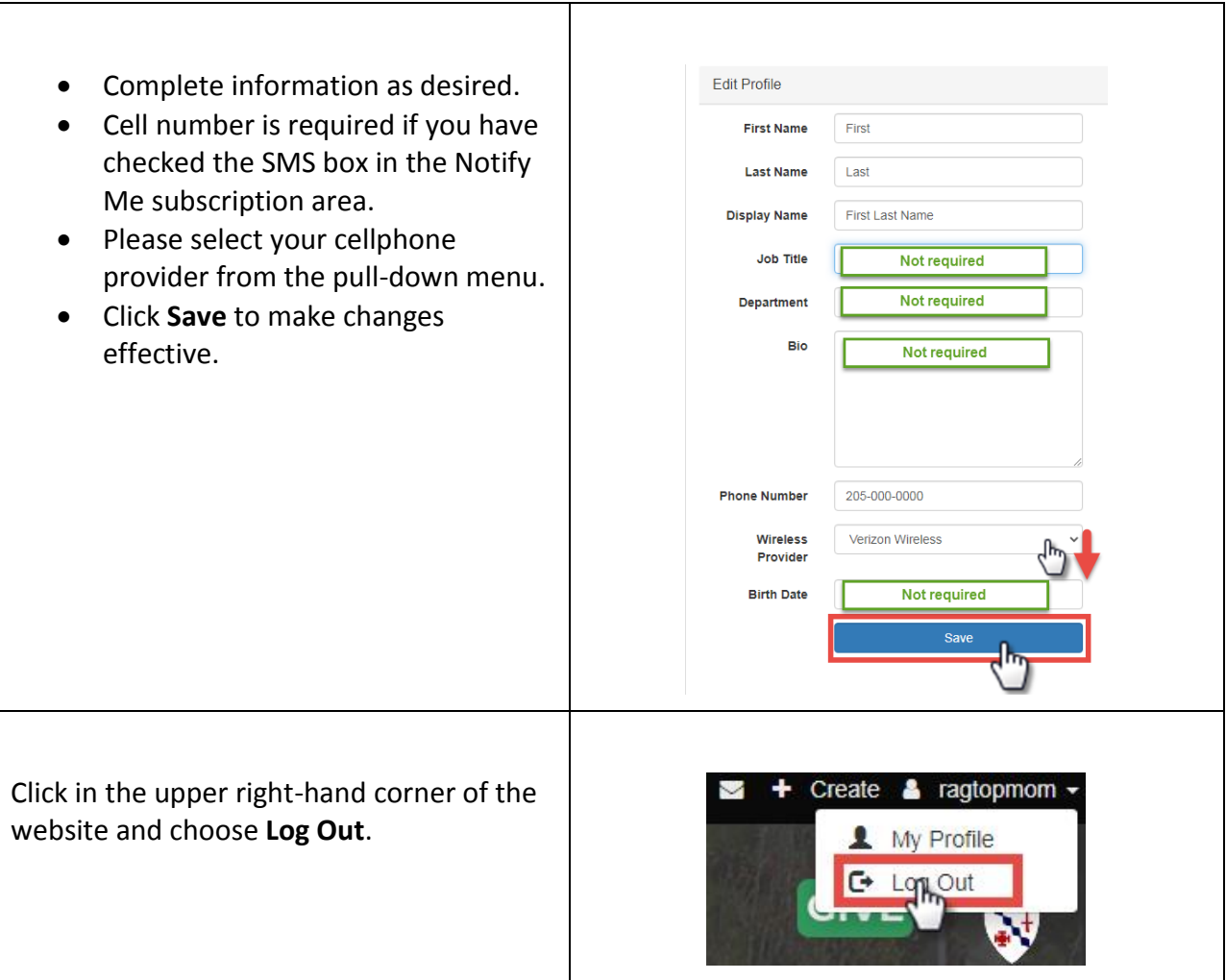